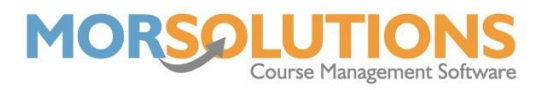

## **Group Actions**

SwimSoft has a feature that allows you to execute an action meant for a group of people, all at once. This feature comes in handy in situations like venue closures when whole days of lessons need to be cancelled, issuing credits in bulk, due to said venue closures, and creating Client Hub logins for all your organisation's clients.

Press **Courses** on the Main Menu, and then press **Search** on the secondary menu. This will take you to a list of all your courses. Using the filters on the left-hand side you can refine your search to only show courses which require action.

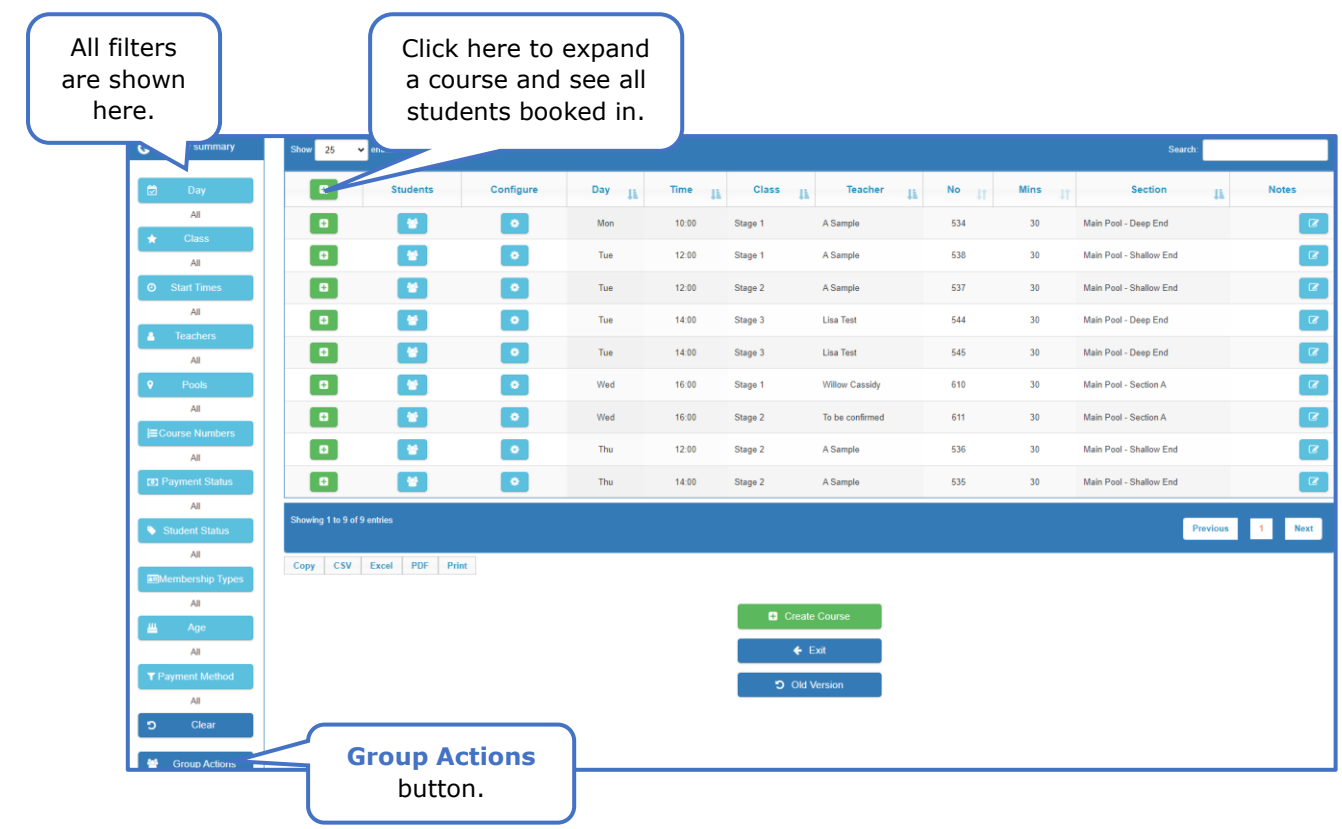

For example, it snowed on a Monday morning and so all lessons for that Monday have been cancelled. Using the day filter on the left, sort the days so you are only being shown Monday's courses and then press the Group Actions button at the bottom of the filters list.

Pressing the **Group Actions** button will take you to the following page. You can choose what action suits your goal best. In the circumstance of a same-day venue closure, we recommend sending an SMS message as this will be delivered directly to parent's/guardian's mobile devices so they are more likely to see it in time.

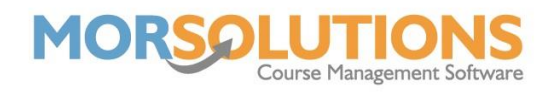

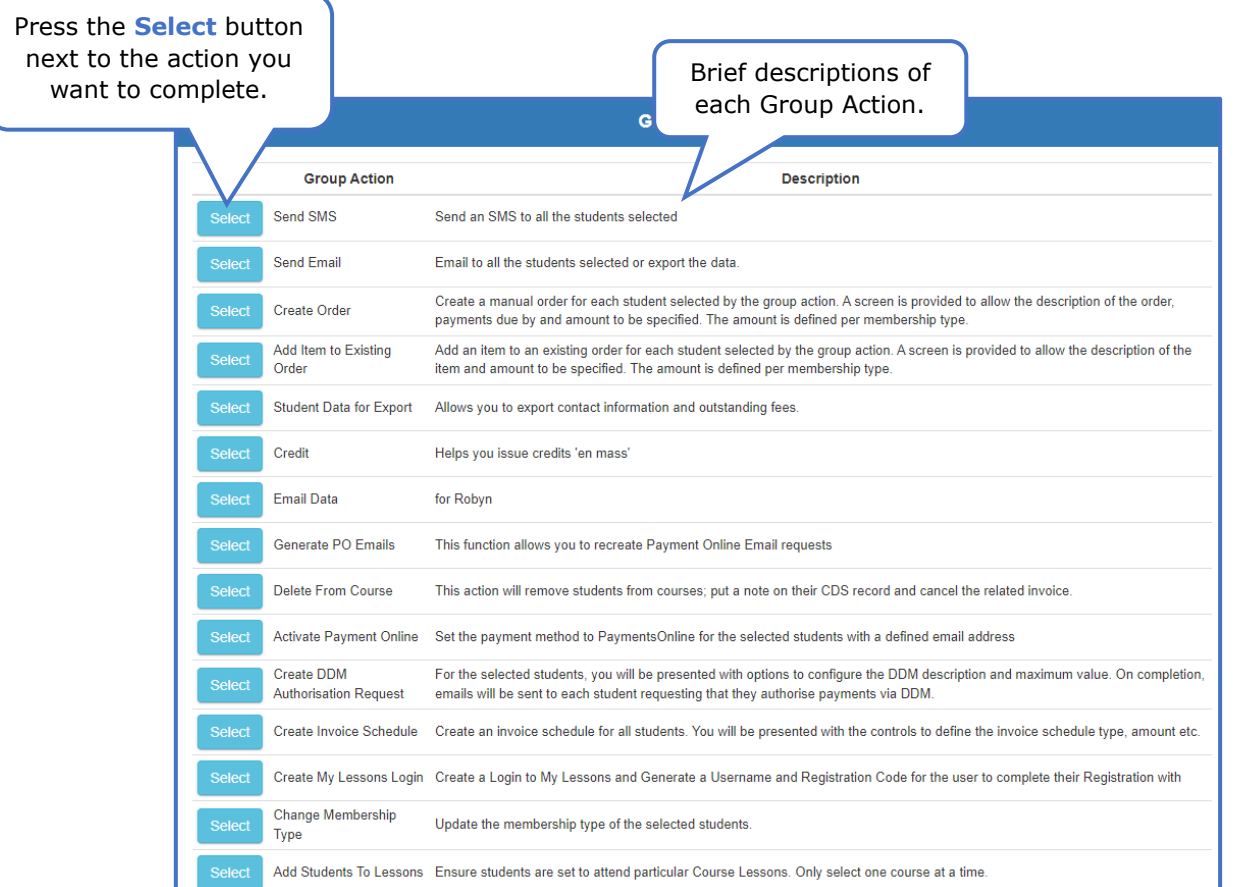

Pressing the **Select** button next to the desired group action will redirect you to a list of students that will be included in the group action selected. Press the green action button at the bottom of this page to perform the selected group action. The most used group actions are Send SMS, Send Email, Credit, Create DDM Authorisation Request and Create My Lessons Login.